# **Databaser och kalkylblad** En guide till god hantering

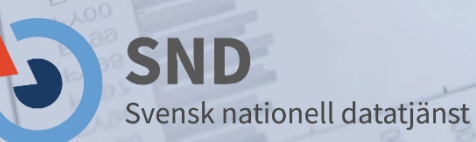

**2017-03-13**

Översatt, omarbetat och kompletterat av Ulf Jakobsson

PDF/A-1 (ISO 19005-1), skapat i Microsoft Office 2010 från formatet "docx".

# **Databaser och kalkylblad:** En guide till god hantering

Översatt från Archaeology Data Service's "Databases and Spreadsheets: A Guide to Good Practice" (http://guides.archaeologydataservice.ac.uk/g2gp/Main), varefter det har omarbetats och kompletterats för att bättre passa andra datamaterial med annat ursprung än arkeologi.

# Innehåll

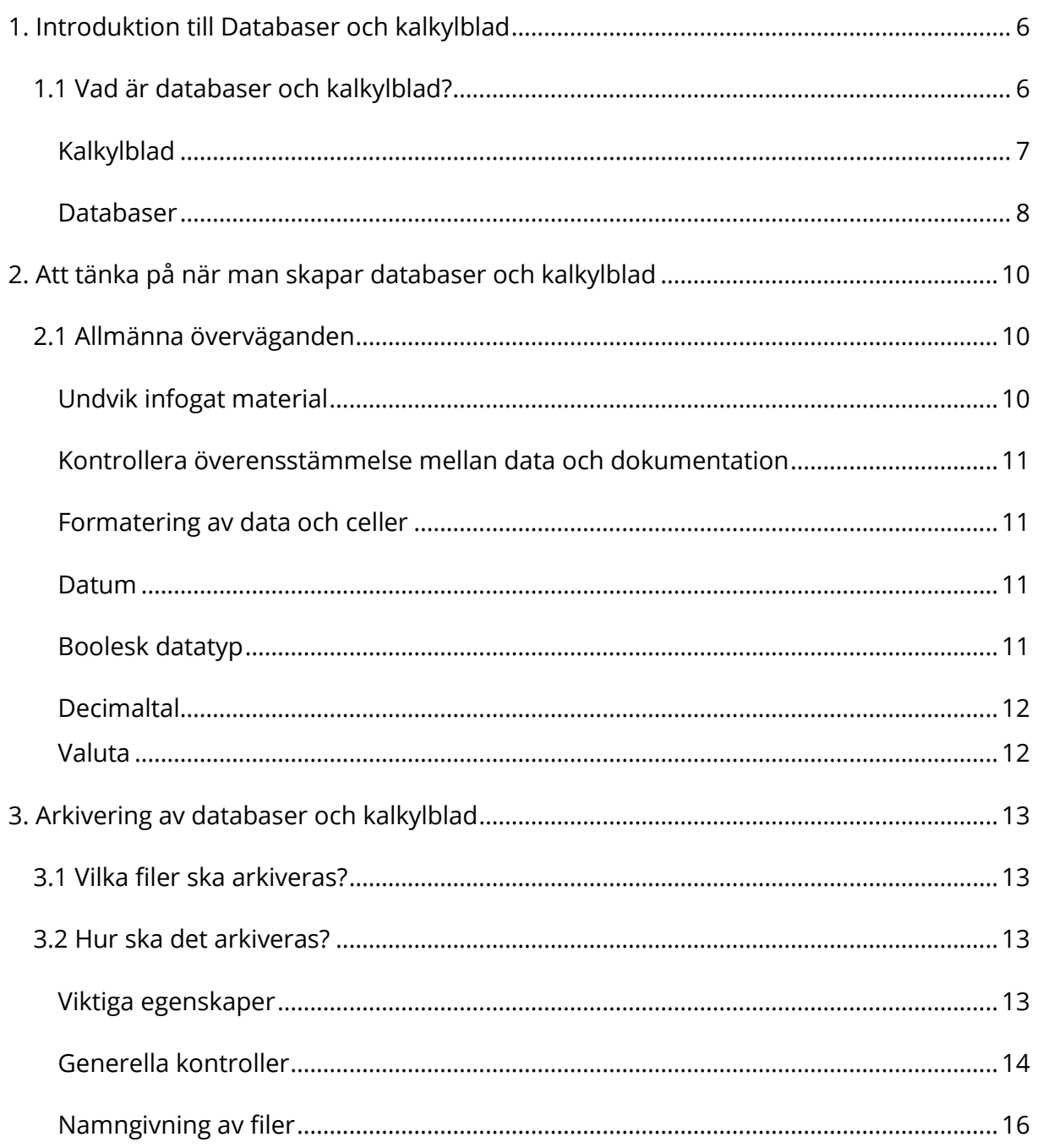

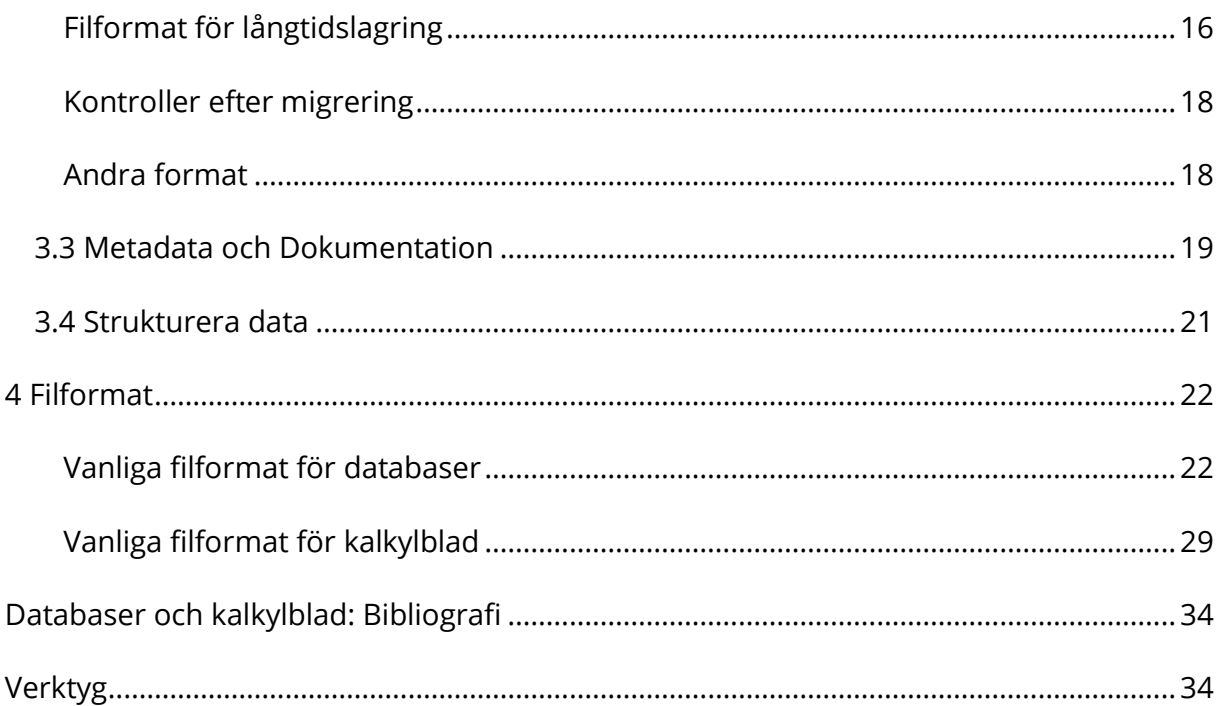

## <span id="page-5-0"></span>**1. Introduktion till Databaser och kalkylblad**

Även om databaser och kalkylprogram har olika funktioner så används de olika typerna av applikationer i många fall på liknande sätt för att samla in och lagra data (dvs. i rader och kolumner). Med långtidsbevaring i åtanke blir likheterna mer tydliga när man tittar på de viktigaste egenskaperna i formaten. För både databaser och kalkylblad är dessa egenskaper dels de data-värden som lagts in, dels själva strukturen (tabeller och blad) i vilka data lagts in. Ur det här perspektivet kan både databaser och kalkylblad hanteras (och långtidsbevaras) på liknande sätt.

Den här guiden syftar till att ge en överblick över vad man bör tänka på inför arbetet med att bevara de vanligaste funktionerna i databaser och kalkylblad. Guiden belyser deras likheter, och hur de kan hanteras på liknande sätt, men också deras skillnader och vilka ytterligare element, funktioner och processer som måste dokumenteras. Guiden ger inte detaljerad information om designen av databaser och kalkylblad bortom det som påverkar deras bevarande.

## <span id="page-5-1"></span>**1.1 Vad är databaser och kalkylblad?**

Definitionen på vad en databas är varierar beroende på vem man pratar med. Klart är att en databas består av en samling information som hör ihop och är organiserad på så sätt att det är lätt att söka efter och hämta enskilda bitar av information men också att kunna ändra på informationen. För dem som arbetar med databasteknik ska databasen också ha ett schema (en explicit beskrivning av vad det är för data) och vara konsistent eller logiskt koherent (inte innehålla motsägelser). Ordet databas kan beteckna dels informationen som finns lagrad, dels den programvara (databashanterare) som ska användas för att tolka datastrukturen som finns lagrad. Många databashanterare är väldigt komplexa och kan bestå av hela system med olika program. Exempel på databashanterare är Microsoft Access, MySQL, Microsoft SQL Server, Oracle och PostgreSQL. Fördelen med den här typen av databaser är bland annat att användaren själv bestämmer över struktur och funktion. Utan att gå in i det i detalj så kan man som användare dels ändra på den logiska strukturen (t.ex. utöka mängden kolumner) utan att för den sakens skull behöva skriva om programmet. Man kan också ändra på den

6

fysiska lagringsstrukturen utan att behöva skriva om de program man använder. Några andra fördelar med att använda den här typen av databashanterare är t.ex. att flera användare kan arbeta samtidigt med samma databas; information som man matar in hamnar direkt i databasen och inte i datorns primärminne (som kan tappas om strömmen går); olika gränssnitt kan skapas beroende på användarnas behov; det går att ge olika användare olika behörigheter för att därigenom skydda mot obehörig åtkomst.

I detta dokument tar vi huvudsakligen upp den typ av databaser som har fördefinierade programvaror där man som användare matar in de uppgifter man vill ska finnas där varefter man använder de funktioner som finns fördefinierade. Användandet av dessa funktioner kan antingen ske via kommandorad eller via menyer. Data lagras sedan i filer vilka kan exporteras och importeras allt efter behov. Bland dessa program finns allt från den enklaste typen av så kallade kalkylblad (Excel) till dataprogram för statistik analys (SPSS, STATA m.fl.).

Även om det på den mest grundläggande nivån finns likheter mellan databaser och kalkylblad, i det att de innehåller tabulerad data med värden organiserade i kolumner och rader, så finns det en stor skillnad när det kommer till funktion. Kalkylbladsapplikationer, med sitt ursprung i redovisningskalkyler på papper, är tänkta att användas för matematiska data (t.ex. ekonomiska redovisningar) med snabba uträkningar och bearbetningar. Databasapplikationer är designade för att lagra stora mängder data av olika typ med avancerade sök-/analys-<sup>1</sup> och rapportfunktioner för dessa data.

#### <span id="page-6-0"></span>**Kalkylblad**

 $\overline{a}$ 

Kalkylblad är den enklaste formen av databaser och består vanligtvis av ett eller flera blad med tabulerad data. Kalkylblad kan, förutom data, innehålla formler, bilder, diagram och tabeller. Till exempel kan ytterligare värden (t.ex. totalsumman av en kolumn) skapas genom olika formler. Diagram och tabeller kan genereras genom att använda data där diagram/tabell sedan kan placeras i ett existerande blad eller existera

<sup>1</sup> Om det kallas sökfunktioner eller analysfunktioner varierar beroende på programvara. Hur avancerade dessa funktioner är varierar också mellan olika program.

enskilt som ett nytt blad. Formatering av celler eller av deras värden kan också vara ett viktigt element i kalkylbladet och kan användas för att förmedla information eller för att markera delar av information. Inmatning av data och användandet av kalkylbladet kan begränsas till viss del genom att låsa celler och cellspecifika beräkningar (t.ex. avrundning av värden eller genom att värdena anges i bestämda format som valuta eller tid).

Kalkylprogram har, liksom många ordbehandlingsprogram, under de senaste åren fått mer och mer stöd för XML-baserade filformat. Program som Microsoft Office, OpenOffice och WordPerfect Office har numera stöd för både Office Open XML (OOXML) och OpenDocument Format (ODF) filformat.

#### <span id="page-7-0"></span>**Databaser**

Till skillnad från kalkylblad tillåter, och ofta kräver, de flesta databasprogram specificeringar av fältens längd (antal tecken) samt typen av data som ska registreras (numerisk osv.). I motsats till kalkylblad, vilka till stor del har samma grundläggande konstruktion och hantering av data, kan databaser delas in i ett antal olika typer baserade på deras arkitektur.

*Hierarkisk databas* är en äldre typ av databasmodell där data lagras i en trädstruktur, dvs. förälder-barn-förhållande, där varje post består av en "förälder" som sedan kan ha ett eller flera "barn" med liknande strukturer. Systemet är mycket snabbt på att ta fram enskilda poster och det är enkelt att lägga till/ta bort information, men modellen är minneskrävande, långsam på fri datasökning samt relationsmässigt stelbent.

*Rektangulära databaser* liknar kalkylblad i det att tabulerad data är organiserad i horisontella rader innehållande data om det undersökta objektet, och vertikala kolumner som representerar en bestämd typ, ett värde eller ett attribut som ska registreras för objektet. I rektangulära databaser kan det finnas en friare definition av vad data är men även hur data registreras i systemet. Detta samtidigt som det kan finnas duplicering av information i de olika värdena.

8

*Relationsdatabaser* löser dessa och liknande problem genom att kräva en datastruktur som är fördefinierad genom att gruppera ihop data med liknande attribut till separata tabeller vilka sedan länkas ihop genom vissa s.k. nyckelfält. Kombinationen av ett eller flera nyckelfält kan generera en nyckel. Det finns olika typer av nycklar t.ex. primära<sup>2</sup> och främmande<sup>3</sup> nycklar. Till skillnad från kalkylblad och många rektangulära databaser kräver de flesta databasapplikationer en strikt definiering av fältens längd samt typen av data (numerisk osv) som ska registreras.

*Objektorienterade databaser* skapas för lagring av komplexa objekt, som t.ex. multimediafiler och CAD-objekt. Data lagras normalt inte i databasen utan som attribut i objekt. När ett program gör ett anrop till en objektdatabas görs sökningen inte alltid direkt i databasen utan programmet ber objektet att utföra en bestämd rutin och leverera ett resultat. Även vanlig data lagras i objektsdatabasen för att underlätta sökningar.

Liksom tabeller som genereras från kalkylblad kan databaser bestå av mer än enbart data-värden och metadata. Formulär, som används för att lägga in data eller för att göra beräkningar, är ofta det enda sättet användare är i kontakt med databasen och kan därför ses som en del av densamma, men separerad från själva data. På samma sätt kan frågeställningar och resultat eller rapporter, som resultat av användningen av databasen, ses som "icke-data"-delar av databasen. Vissa delar av dessa material kan därför vara viktiga att lagra tillsammans med databasen.

-

 $2$  En primär nyckel är den minsta uppsättning kolumner i en databas som man behöver veta värdet på för att hitta en unik post (tupel) i en databas. Vilka kolumner som ingår i nyckeln ska definieras. T.ex. kan nyckeln "identitet" bestå av information från kolumnerna Namn, Födelseår, Månad och Dag. Den kan även, som i Sverige, bestå av ett värde: personnumret. Detta då det är unikt för varje enskild person.

<sup>&</sup>lt;sup>3</sup> Om det finns en främmande nyckel (d.v.s. en hänvisning till en primärnyckel i en annan tabell/databas) ska det anges. T.ex. kan nyckeln för identitet från exemplet i noten ovan användas som främmande nyckel i en annan databas, varvid uppgifterna för Namn, Födelseår, Månad och Dag inte behöver anges igen.

# <span id="page-9-0"></span>**2. Att tänka på när man skapar databaser och kalkylblad**

## <span id="page-9-1"></span>**2.1 Allmänna överväganden**

Nedan följer ett antal punkter som man bör titta på för att säkerställa att data är konsistenta och enkelt återanvändningsbara, samt att de förblir så genom hela bevarandeprocessen.

- Använd, där det är möjligt, kontrollerade vokabulärer och etablerade nyckelordlistor vid inmatning av data för både databaser och kalkylblad.
- Tänk på att vara konsekvent och ha meningsfulla namn för tabeller/kalkylblad och rader/kolumner. Var medveten om att det inte är säkert att tabeller eller kalkylblad kommer att lagras i en enskild fil. Tänk också på att vissa applikationer har begränsningar i vad man kan ange för namn på fält (t.ex. i ORACLE kan man inte använda namn på tabeller som börjar med en siffra eller fält vars namn börjar med "desc" eller "date") eller att använda mellanslag vid namngivning av fält eller kolumn. Även om vissa applikationer accepterar detta så är det bättre att undvika det eftersom det kan innebära problem för framtida datamigrering<sup>4</sup>.
- Vid användning av kalkylblad, undvik att använda formatering och sidlayout för att markera betydelsen av vissa värden då det kan gå förlorat när data migreras eller då man använder olika program.

### <span id="page-9-2"></span>**Undvik infogat material**

 $\overline{a}$ 

Många databas- och kalkylbladsapplikationer tillåter användaren att lägga in andra typer av filer i filen (t.ex. bilder). Medan man i databaser oftast lägger in länkar till externa filer snarare än filerna själva, kan man i kalkylbladsapplikationer som Microsoft Excel och olika versioner av OpenOffice Calc även lägga in tabeller och diagram skapade av data tillsammans med andra bilder. Det är rekommenderat att sådant innehåll lagras och arkiveras som separata filer i samma mapp som databasen/kalkylbladet. Därigenom säkerställer man att man inte tappar kvalitén på filerna. Det är viktigt att ha en

<sup>4</sup> Migrering kan innebära överföring mellan olika medier men också överföring mellan olika filformat.

lagringsstrategi för formatet av databasen/kalkylbladet så att den kan återskapas i framtiden.

## <span id="page-10-0"></span>**Kontrollera överensstämmelse mellan data och dokumentation**

Kodad eller inkonsekvent inlagd data innebär problem vid återanvändning när det gäller både databaser och kalkylblad. Kodade fält och kodad data måste vara tillräckligt dokumenterade och dokumentationen måste sparas tillsammans med databasen eller kalkylbladet för att betydelsen av kodningen inte ska förloras. Inkonsekvent inlagd data (vilket på ett enklare sätt kan kontrolleras i en databas än i ett kalkylblad) kan resultera i att betydelsen av data förloras (t.ex. är "A" detsamma som "a"?) och innebära problem när man ställer frågor till databasen.

## <span id="page-10-1"></span>**Formatering av data och celler**

Databaser och kalkylblad kan innehålla mer än tabulerad data, diagram och bilder. Särskilt kalkylbladsapplikationer tillåter formatering (t.ex. olika färg på text och celler) av data och de celler data ligger i. Den typen av formatering används vanligtvis för att markera eller förenkla läsningen av data (t.ex. kolumnsumma, negativa värden m.m.) men även för att markera information. Denna typ av formatering kan gå förlorad vid överföring till andra format, särskilt till ren text.

### <span id="page-10-2"></span>**Datum**

Det finns olika varianter att skriva datum, i vilken ordning dag/månad/år skrivs samt om man skriver årtalet med två eller fyra siffror. Rekommendationen är att skriva enligt ISOstandard dvs. åååå-mm-dd samt tid enligt hh:mm:ss. Se även ISO 8601.

### <span id="page-10-3"></span>**Boolesk datatyp**

En typ av data där värdet representerar något som antingen är sant eller falskt, ja/nej, markerat/icke markerat osv. Enklast vid export är att göra om dessa värden till enklare text-värden som Y eller N, eller siffervärden som 1 eller 0.

#### <span id="page-11-0"></span>**Decimaltal**

En del program rundar per automatik av tal till två decimaler vilket kan innebära förlust av viktig data. Exempelvis kan en koordinat som är skriven som x=123,456 avrundas till 123,46. Det går att ställa om antalet decimaler så att avrundning inte sker. Problemet med detta är att vissa program ändå inte exporterar värdena som de faktiskt är. Till exempel såg tidigare versioner av Microsoft Access export wizard alla siffervärden som decimaltal med två decimaler, och avrundade därmed alla tal per automatik till två decimaler. Detta problem går att komma förbi genom att manuellt tydliggöra att decimaltal inte ska avrundas utan exporteras i ursprunglig form.<sup>5</sup> Ytterligare instruktioner för hur man ska hantera decimaltal hos vissa filformat finns under respektive format i sektion 4.

#### <span id="page-11-1"></span>**Valuta**

 $\overline{a}$ 

Vid import av data där man använt sig av valutasymboler kan symbolen, när man öppnar upp en datafil, bli modifierad till den regionala valutan där man befinner sig istället för den ursprungliga valutasymbolen. Detta gör till exempel att dollartecken omvandlas till euro etc. Vid export är det därför bättre att göra om valuta till värde utan valutasymbol för att vid import förändra tillbaka till valuta. Dock ska man dokumentera detta i sin metadatadokumentation  $6$ 

<sup>5</sup> [http://ppp.cessda.net/doc/D10.4\\_Data\\_Formats.pdf](http://ppp.cessda.net/doc/D10.4_Data_Formats.pdf) s.36

<sup>6</sup> [http://ppp.cessda.net/doc/D10.4\\_Data\\_Formats.pdf](http://ppp.cessda.net/doc/D10.4_Data_Formats.pdf) s.37

# <span id="page-12-0"></span>**3. Arkivering av databaser och kalkylblad**

## <span id="page-12-1"></span>**3.1 Vilka filer ska arkiveras?**

Liksom textdokument förblir databaser och kalkylblad normalt i samma format genom hela skapelseprocessen. De är också huvudsakligen fristående då de oftast inte inkluderar importerade bilder eller andra typer av media inom filen. När så ändå är fallet är rekommendationen att det infogade materialet istället lagras separat så att långtidslagringen av detta sker på bästa sätt.

## <span id="page-12-2"></span>**3.2 Hur ska det arkiveras?**

Det centrala i databaser och kalkylblad är själva datatabellerna/bladen tillsammans med dokumentation och metadata som beskriver innehållet i och relationerna mellan tabeller och blad. Ordningen och/eller layouten för rader och kolumner kan också vara viktig (se nedan). Formulär, rapporter, frågeställningar och makron kan också vara värda att bevara.

## <span id="page-12-3"></span>**Viktiga egenskaper**

De grundläggande element i en fil som ska bevaras och underhållas är:

- **Värden** De faktiska data inom kalkylblad eller databaser inklusive cellrubriker och själva värdet i cellerna. Det kan finnas flera blad med data eller tabeller.
- **Bilder** Figurer, diagram och tabeller som finns i kalkylblad. Databaser tillåter sällan infogat material. Det är däremot möjligt att länka till externa filer. Det är dock viktigt att vara medveten om att den typen av funktioner kommer mer och mer med nya typer av databaser (t.ex. i Microsoft Access accdb-filer).
- **Layout** För framförallt kalkylblad där formatering och användandet av färger och vissa formatmallar används för att lyfta fram betydelsen hos delar av datamaterialet, blir det viktigt att bevara denna ytterligare information på något sätt. Att använda layoutfunktioner är vanligt när man med hjälp av kalkylblad vill ge form åt tabulär data. Om man i kalkylblad använder sig av funktioner som formatering, färger och formatmallar bör alternativa format, som t.ex. PDF/A,

även användas parallellt för att bevara utseendet på data då formateringen oftast går förlorad när man exporterar data till textbaserade format.

 **Relationer** – Hos databaser, men även för kalkylblad, är det viktigt att relationer mellan tabeller/blad är väl dokumenterade och begripliga.

#### <span id="page-13-0"></span>**Generella kontroller**

Bortsett från att säkerställa att viktiga egenskaper hos en fil bevaras vid konvertering från ett format till ett annat, så finns det ett antal kontroller som måste göras innan konverteringen sker. Dessa kontroller säkerställer att viktiga karakteristika hos ett kalkylblad eller en databas bibehålls och inte går förlorade under konverteringsprocessen.

- **Layout och formatering** Som nämnts tidigare kan, framförallt i kalkylblad, användandet av formatering, färger och formatmallar innebära problem när man sedan ska migrera data till t.ex. komma- eller tab-separerade textfiler. Detta om funktionerna har använts för att ge ytterligare mening till data. Vid kontroll bör man titta efter rubriker som går över flera rader eller kolumner, men också efter information som lyfts fram genom användandet av färg, ramar eller annan font. Beroende på typen av formatering så måste antingen data bli redigerad för hand innan migrering för att säkerställa att man inte förlorar information (för t.ex. kalkylblad så måste sammanslagna celler delas och texten dupliceras till varje ny cell) eller så måste man hitta ett alternativt migreringsformat.
- **Tabeller och blad** Även om man ska anta att databaser och kalkylblad ska bevaras i sin helhet bör man ändå gå igenom varje enskild fil för att bedöma vilka tabeller eller blad som ska bevaras och migreras. Kalkylblad innehåller som grundinställning ett antal tomma blad och användare skapar ofta ytterligare blad – eller tabeller i en databas – för att tillfälligt lagra data som inte är tänkta att bevara.
- **Formler, queries (urval/förfrågningar), makron** Om en fil innehåller komplexa formler eller urvalsförfrågningar som måste bevaras som fristående

resultat måste dessa definieras som uttagsversioner av databasen eller kalkylbladet. Det som då bör bevaras i uttagsfilerna är själva resultaten medan formler och urvalsförfrågningar bör bevaras separat i en textfil så att kalkylbladets funktionalitet kan återskapas vid ett senare tillfälle.

- **Kommentarer och anteckningar** Vid konvertering från ett format till ett annat kan det hända, att kommentarer och anteckningar som finns i en fil inte kommer med. Detta gör att dessa måste identifieras och sparas i en separat fil med klar information om vilken fil och vilken cell kommentaren/anteckningen tillhör.
- **Dold eller skyddad data** Ibland innehåller kalkylblad dolda eller skyddade celler. Dessa celler måste identifieras så att informationen om dessa och vad de innehåller inte går förlorad.
- **Särskilda tecken eller avgränsare** Ibland kan en databas eller ett kalkylblad innehålla specialtecken eller vanliga avgränsare inom datasetet. Avgränsare som vertikalstreck, kommatecken eller tabbseparerare kan innebära problem i en fil när den ska migreras till textdokument med avgränsare varför den typen av tecken måste identifieras tidigt så att en strategi kan tas fram så att de inte går förlorade vid en konvertering. Bortsett från olika avgränsare kan specialtecken och icke-latinska tecken som t.ex. "&"-tecken, tankestreck ("—") och omvända citattecken (" ") påverka konvertering av data och därigenom hur data sedan ser ut. Databaser och kalkylblad kan också innehålla främmande tecken vilka inte kan exporteras till en textfil om inte en specifik teckenuppsättning anges (exempelvis UTF-8).
- **Länkar** För databaser är det viktigt att relationen mellan olika tabeller är väl dokumenterad (se även 3.3) och stämmer. Kontroll för att säkerställa att dubbla eller "föräldralösa" poster inte förekommer måste ske. Arbetsblad i kalkylblad kan länkas samman genom att värden i celler hämtas från andra arbetsblad. Både databaser och kalkylblad kan innehålla länkar till, eller namn på, filer som lagras separat utanför databasen/kalkylbladet. Om dessa externa filer är en del av projektet så måste det säkerställas att filnamn och filer lagras korrekt.

15

### <span id="page-15-0"></span>**Namngivning av filer**

Beroende på hur data ska lagras kan det vara nödvändigt att döpa om tabeller i databaser och arbetsblad i ett kalkylblad. Om filer ska lagras som textdokument med avgränsare så kommer varje tabell och varje arbetsblad resultera i en separat textfil. Detta gäller för både databaser och kalkylblad. I möjligaste mån ska man försöka att bibehålla ursprungsnamnet på filerna (filändelsen kan variera). Om flera arbetsblad eller tabeller konverteras så bör de nya filernas namn referera till ursprungsfilen men också till det/den enskilda arbetsbladet/tabellen, t.ex.:

- *[databasnamn]\_[tabellnamn].txt* t.ex. fynddatabas\_stenålder.txt
- *[kalkylbladsnamn]\_[arbetsbladsnamn].txt* t.ex. platsregister\_foton.txt

Då extra filer skapas för att innehålla bilder, urvalsförfrågningar, anteckningar eller formler bör även dessa namnges på ett logiskt sätt så att det blir enkelt att koppla samman dem med ursprungsfilen de hör samman med t.ex.: *[kalkylbladsnamn]-[arbetsbladsnamn]-[diagramnamn].tif*.

I vissa fall kan det vara nödvändigt att byta namn på tabeller genom att antingen korta ned dem eller genom att ta bort tecken som inte kan vara i ett filnamn. I de fallen ska man eftersträva att hålla sig så nära ursprungsnamnet som möjligt.

## <span id="page-15-1"></span>**Filformat för långtidslagring**

För majoriteten av databaser och kalkylblad är det rekommenderade formatet för långtidsbevaring avgränsad text (tab, csv, etc). Det finns emellertid ofta stilistiska eller funktionella element i databaser och kalkylblad som bara kan bevaras i vissa format. I sådana fall är rekommendationen att ett öppet XML-baserat format, som .ods eller .xlsx, används eller att de delarna av filen dokumenteras och sparas tillsammans med en textbaserad export av data.

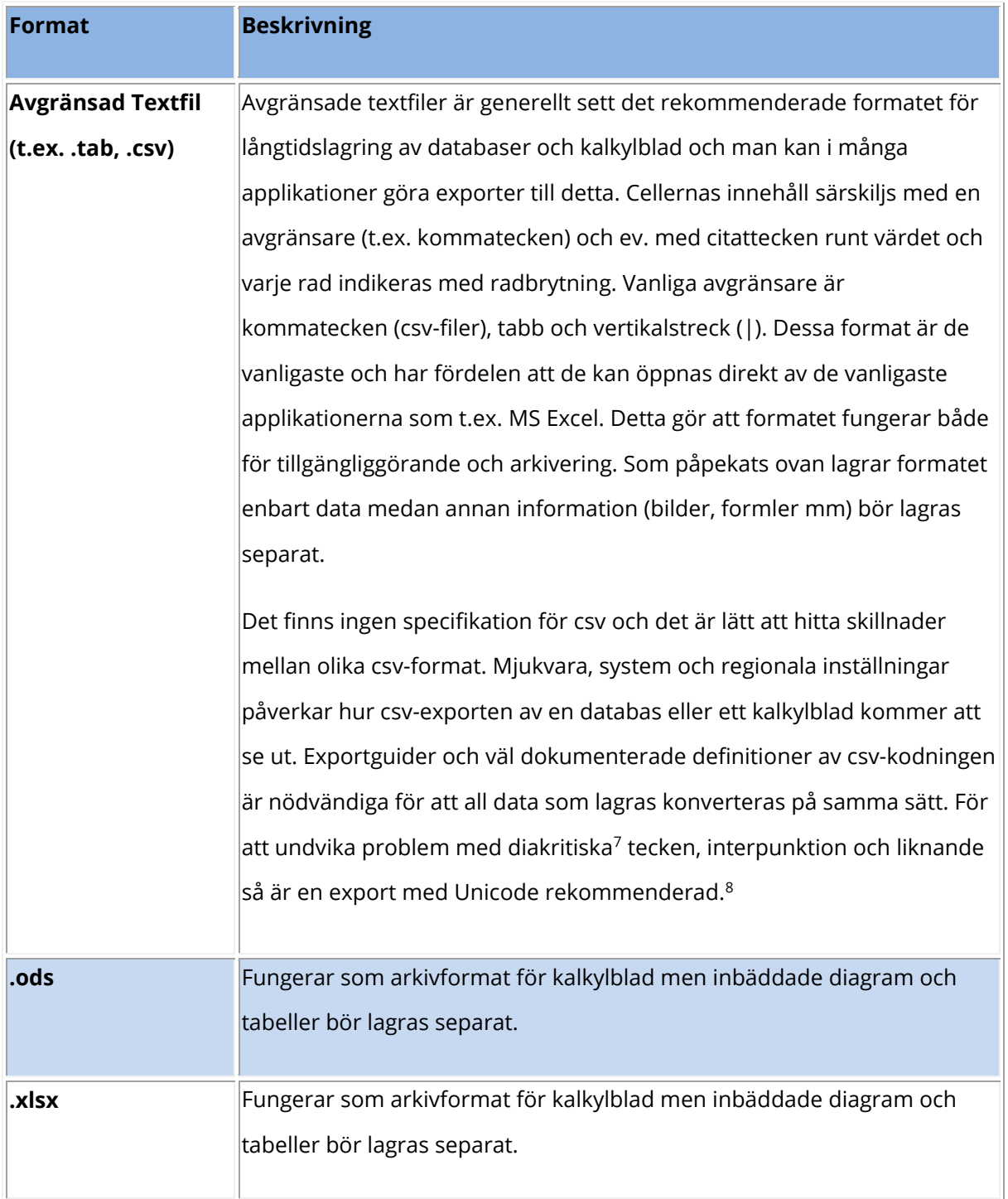

-

 $7$  Diakritiska tecken är små skrivtecken som läggs till en bokstav (över, under eller ovanpå) som har en särskiljande funktion (det vill säga bokstavens uttal ändras). <sup>8</sup> [http://ppp.cessda.net/doc/D10.4\\_Data\\_Formats.pdf](http://ppp.cessda.net/doc/D10.4_Data_Formats.pdf) s. 36

## <span id="page-17-0"></span>**Kontroller efter migrering**

Efter migrering av filer till andra format är det viktigt att genomföra ett antal kontroller för att säkerställa att data inte har förlorats eller blivit korrupta under processen. Dessa kontroller inkluderar:

- Kontrollera antalet rader efter konvertering.
- Kontrollera längden på textfälten så att informationen inte har kapats på grund av begränsning i teckenmängd.
- Kontrollera att alla arbetsblad och tabeller har exporterats.
- Kontrollera att specialtecken inte har gått förlorade.

## <span id="page-17-1"></span>**Andra format**

PDF (helst PDF/A) kan vid vissa tillfällen användas för att tillgängliggöra kalkylbladsdata. Detta ska endast göras då mycket information finns via formatering och layout vilka inte på ett godtagbart sätt kan återskapas via en csv-fil och som går förlorade när man konverterar till ett XML-baserat format (ods eller xlsx). I vissa fall kan det vara nödvändigt att bifoga en pdf tillsammans med en csv-fil för att på det sättet visa för användaren hur kalkylbladet ursprungligen såg ut och samtidigt kunna arbeta med materialet.

XML är ett vanligt format för kalkylblad. Det kan öppnas i vanliga kalkylprogram och program som läser text. XML erbjuder också ett potentiellt pålitligt format för att lagra databasdata.

För att beskriva hur ett XML-dokument är strukturerat kan man använda sig av ett eller flera XML-scheman (eller tidigare DTD, Document Type Definition) vilka används för att klargöra vilka element och attribut som är tillåtna eller obligatoriska i en XMLapplikation. Båda formerna möjliggör automatisk validering av innehållet i ett XMLdokument men då det finns begränsningar i DTD:s syntax kan man inte göra valideringen lika noggrann som om man använder den modernare tekniker. Båda kan innehålla kommentarer med instruktioner ämnade för mänsklig läsning där förväntat användningsområde för ett element eller ett attribut kan anges. Dessa instruktioner går dock inte att kontrollera maskinmässigt. En annan skillnad mellan DTD och XMLscheman är att i det senare finns möjligheten att ange *namnrymd* <sup>9</sup> samt datatyp.

Ytterligare ett alternativ för databaser är databasverktyget SIARD<sup>10</sup> (Software Independent Archiving of Relational Databases). SIARD är skrivet med standarder som XML, SQL:1999 och Unicode och stödjer ett antal databaser inklusive Oracle, Microsoft SQL Server och Microsoft Access. Swiss Federal Archives tillgängliggör SIARD utan kostnad men licensavtal krävs.

## <span id="page-18-0"></span>**3.3 Metadata och Dokumentation**

För både databaser och kalkylblad behövs det metadata och dokumentation på olika nivåer för att säkerställa att data kan bevaras och återanvändas. Följande element bör dokumenteras och lagras inom varje dataset.

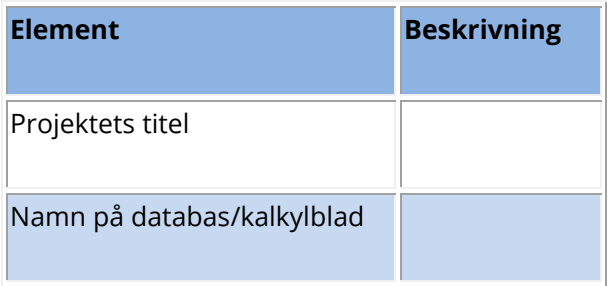

<sup>9</sup> Namnrymd (från engelskans *Namespace*): möjliggör användandet av fördefinierade element och attribut i XML-dokument. Då det finns olika XML-scheman kan tvetydigheter mellan de olika schemanas definitioner av element och attribut uppstå och behöva klargöras. Detta genom att man för ett enskilt element/attribut anger vilket XML-schema man använt.

<sup>10</sup> <https://www.bar.admin.ch/bar/en/home/archiving/tools/siard-suite.html>

Följande information ska finnas för varje arbetsblad/tabell i kalkylbladet/databasen:

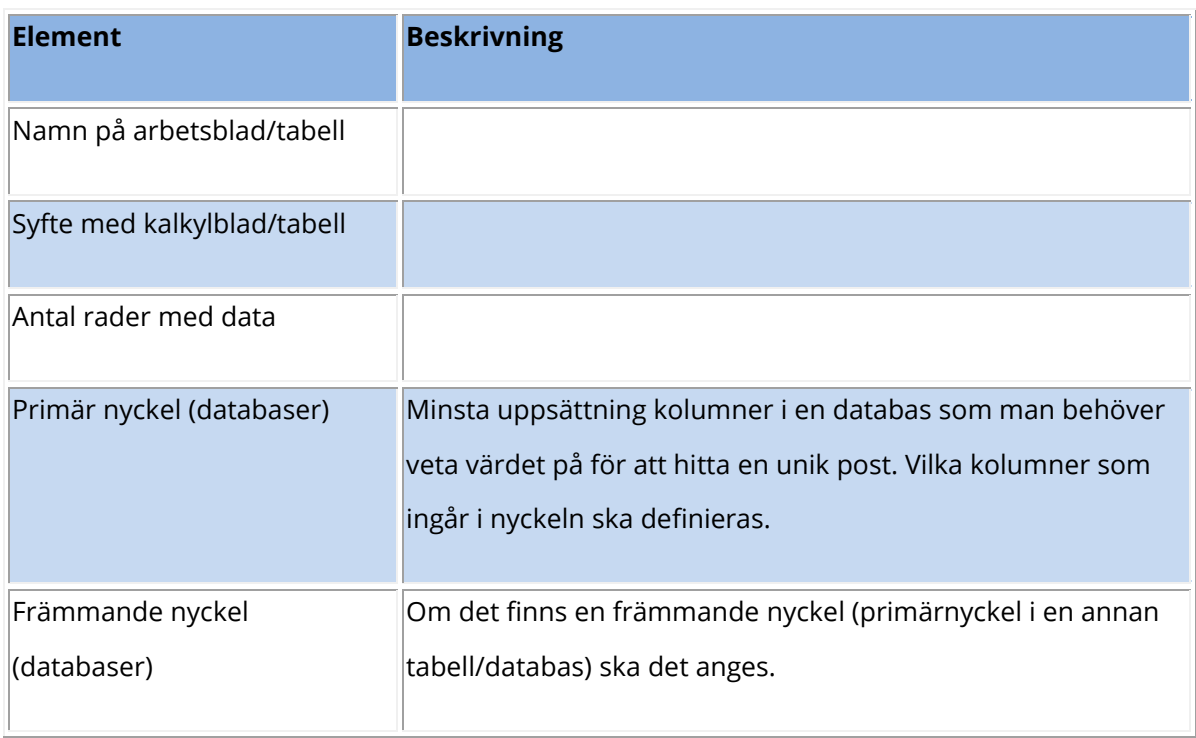

Följande information ska finnas för varje kolumn/fält i kalkylbladet/databasen:

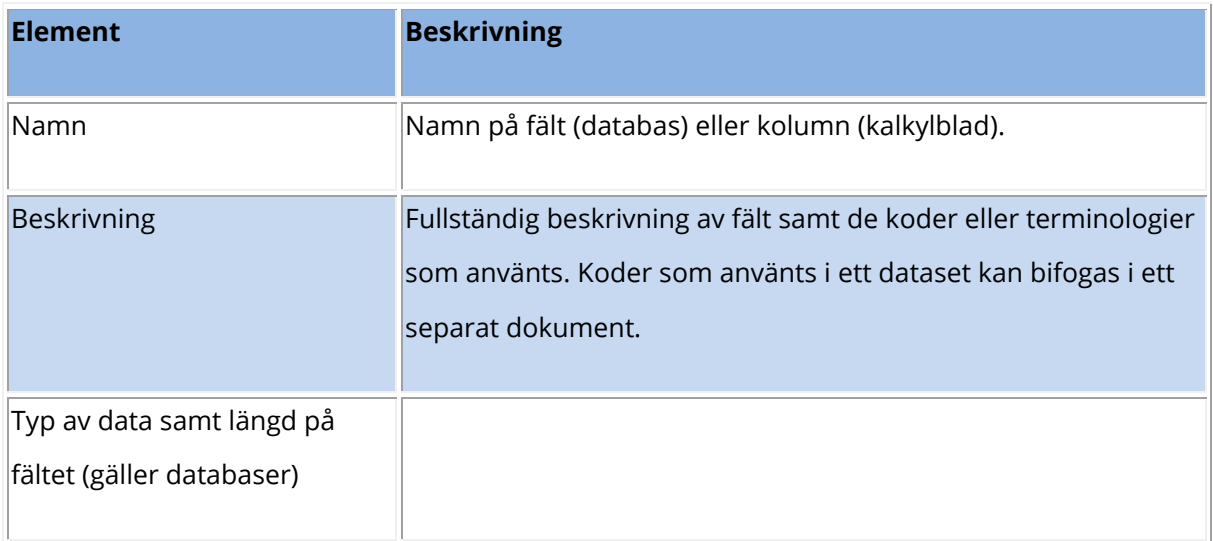

För framförallt databaser är det även nödvändigt att beskriva relationerna mellan olika tabeller antingen med ord eller genom att skapa och bifoga ett relationsdiagram.

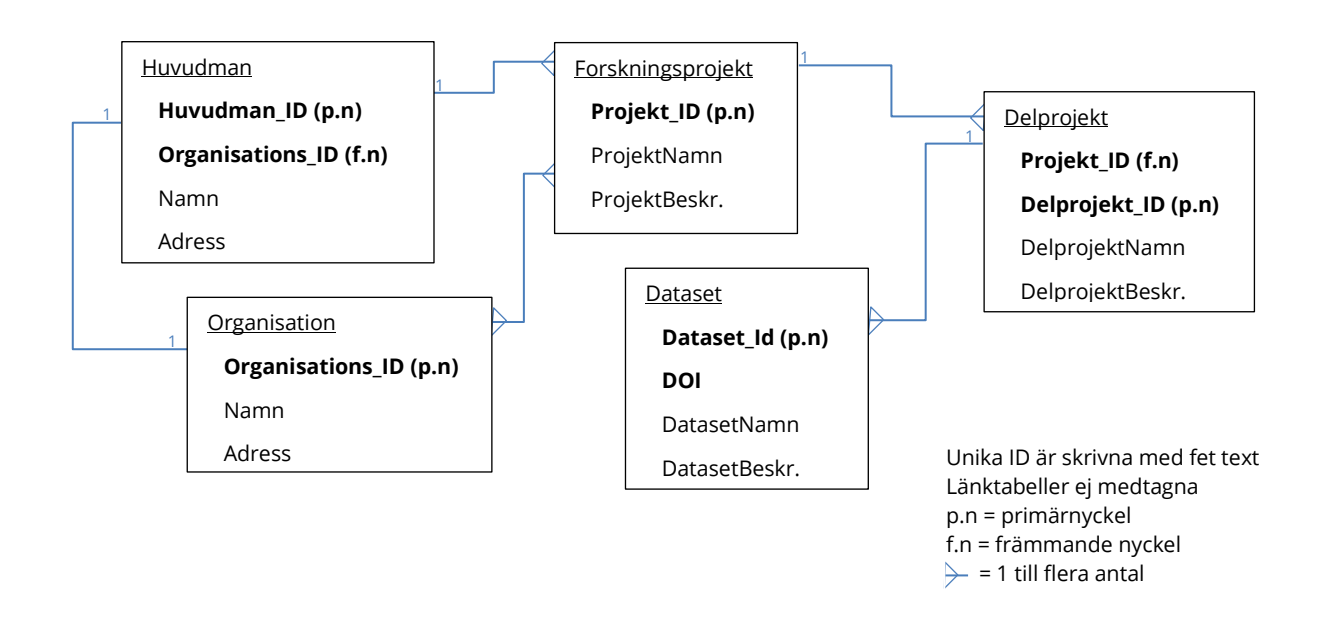

**Fig. 1**: Exempel på relationsdiagram.

Dokumentationen bör också inkludera information om annat som bör bevaras som t.ex. formler, urvalsförfrågningar, makron och kommentarer. Denna information kan lagras separat i t.ex. en textfil.

## <span id="page-20-0"></span>**3.4 Strukturera data**

Även om relationen mellan filer ska vara tydlig med hjälp av filnamnen så är det en fördel att lagra relaterade filer i en mapp. Exporterade bilder/diagram m.m. kan sedan lagras i en undermapp inom strukturen.

## <span id="page-21-0"></span>**4 Filformat**

I tabellerna nedan beskrivs några vanliga filformat som används vid skapandet av databaser och kalkylblad. Även filformatens tillhörande programvaror och hur, eller om, de kan användas för långtidslagring tas upp.

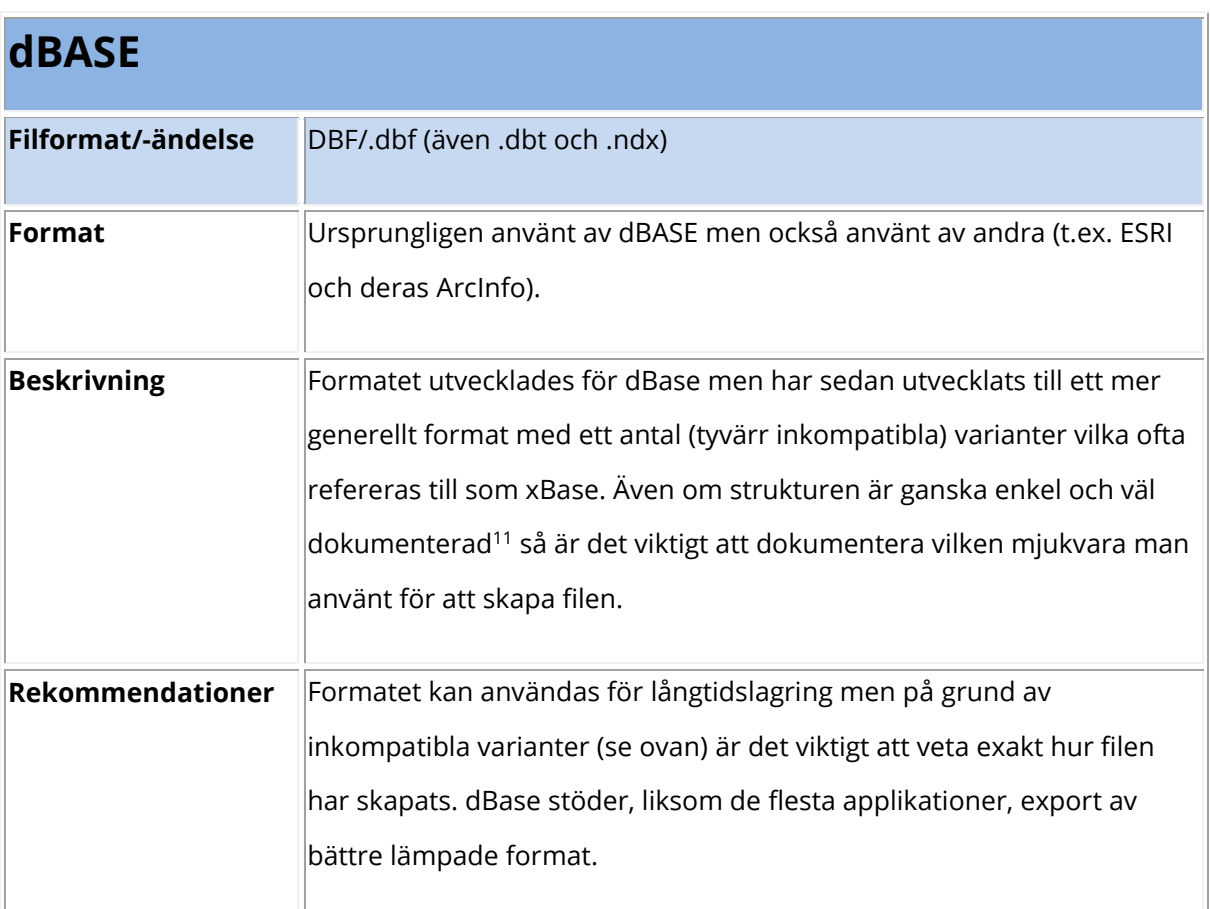

## <span id="page-21-1"></span>**Vanliga filformat för databaser**

| <b>Filemaker Pro</b> |                                                                               |
|----------------------|-------------------------------------------------------------------------------|
| Filformat/-ändelse   | FP7/.fp7 och tidigare versioner (MF5/.fp5, FM3/.fp3, FM/.fm)                  |
| Format               | Filemaker Pro 11 och tidigare versioner. Proprietärt <sup>12</sup> filformat. |

<sup>11</sup> <http://www.clicketyclick.dk/databases/xbase/format/index.html>

-

<sup>12</sup> Proprietärt filformat är filformat som har restriktioner (vanligtvis satta av ägaren) vad gäller att använda, modifiera eller kopiera.

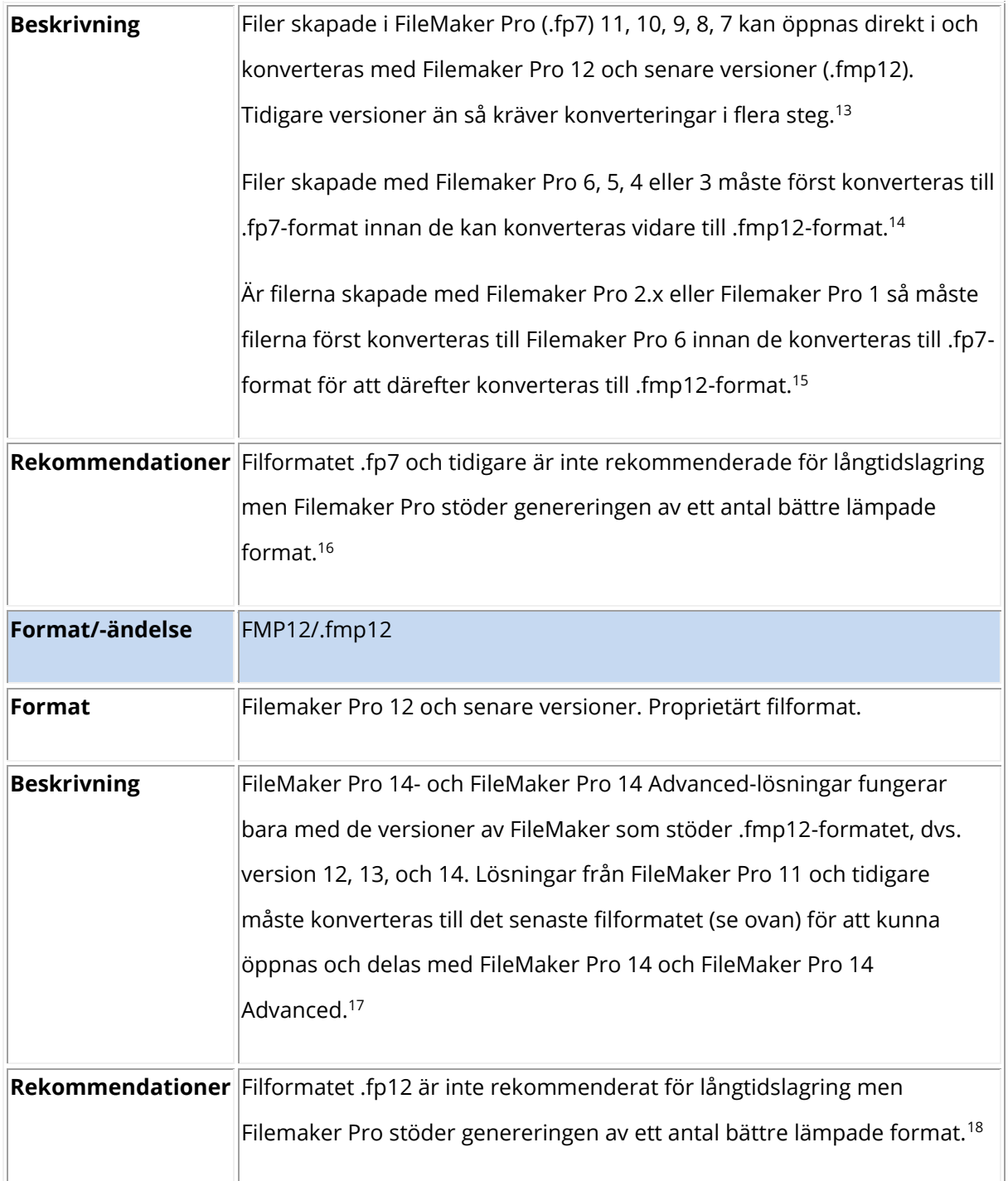

<sup>13</sup> [http://help.filemaker.com/app/answers/detail/a\\_id/10571/](http://help.filemaker.com/app/answers/detail/a_id/10571/)

<sup>14</sup> [http://help.filemaker.com/app/answers/detail/a\\_id/10571/](http://help.filemaker.com/app/answers/detail/a_id/10571/)

<sup>15</sup> [http://help.filemaker.com/app/answers/detail/a\\_id/10571/](http://help.filemaker.com/app/answers/detail/a_id/10571/)

<sup>16</sup> [http://help.filemaker.com/app/answers/detail/a\\_id/6167/~/exporting-data-from-filemaker-pro](http://help.filemaker.com/app/answers/detail/a_id/6167/~/exporting-data-from-filemaker-pro)

<sup>17</sup> <https://www.filemaker.com/se/products/filemaker-pro/pro-14-specifications.html>

<sup>18</sup> [http://help.filemaker.com/app/answers/detail/a\\_id/6167/~/exporting-data-from-filemaker-pro](http://help.filemaker.com/app/answers/detail/a_id/6167/~/exporting-data-from-filemaker-pro)

| <b>Microsoft Access</b> |                                                                                                    |  |
|-------------------------|----------------------------------------------------------------------------------------------------|--|
| Filformat/-ändelse      | MDB/.mdb                                                                                                    |  |
| <b>Format</b>           | Proprietärt Microsoftformat som används för Access-databaser (2003<br>och tidigare varianter).                                                                                                    |  |
| <b>Beskrivning</b>      | Proprietärt Microsoftformat som nu ersatts av formatet .accdb. Filer<br>sparade i filformatet .mdb öppnas med den version av Access som det<br>sparades i, dvs. med den gällande databasmotorn (Jet Database Engine).<br>Det har skett flera uppdateringar av Jet (Access 2.0 använder version 2.5,<br>Access 95 använder version 3.0, Access 97 använder version 3.5, Access<br>2000 – 2003 använder version 4.0) vilket innebär att det har skett flera<br>förändringar av .mdb-formatet. Problem har märkts framförallt mellan<br>Jet-version 2 och 3. Det är möjligt att filer skapade i Access, baserade på<br>versioner av Jet tidigare än version 3, inte går att öppna. |  |
|                         | Rekommendationer Filformatet .mdb är inte rekommenderat för långtidslagring men Access<br>stöder genereringen av ett antal bättre lämpade format.                                                                                                    |  |
| Format/-ändelse         | ACCDB/.accdb                                                                                                    |  |
| Format                  | Proprietärt Microsoftformat som används för Access-databaser (2007<br>och framåt).                                                                                                    |  |
| <b>Beskrivning</b>      | Filformatet .accdb introducerades med ACCESS 2007 och har även<br>använts i ACCESS 2010. Även om formatet är grundformatet för Access<br>2007 och 2010, så är filer skapade i Access 2010 inte helt kompatibla med<br>Access 2007 <sup>19</sup> .                                                                                                    |  |
|                         | Rekommendationer Filformatet .accdb är inte rekommenderat för långtidslagring men<br>ACCESS stöder genereringen av ett antal bättre lämpade format <sup>20</sup> .                                                                                                    |  |

<sup>19</sup> [http://office.microsoft.com/en-us/access-help/convert-a-database-to-the-accdb-file-format-](http://office.microsoft.com/en-us/access-help/convert-a-database-to-the-accdb-file-format-HA010341552.aspx)[HA010341552.aspx](http://office.microsoft.com/en-us/access-help/convert-a-database-to-the-accdb-file-format-HA010341552.aspx)

<sup>20</sup> Missing Values konverteras till tomma fält vid export till dBASE

<sup>(</sup>https://support.sas.com/documentation/cdl/en/acpcref/63184/HTML/default/viewer.htm#a0031 02702.htm)

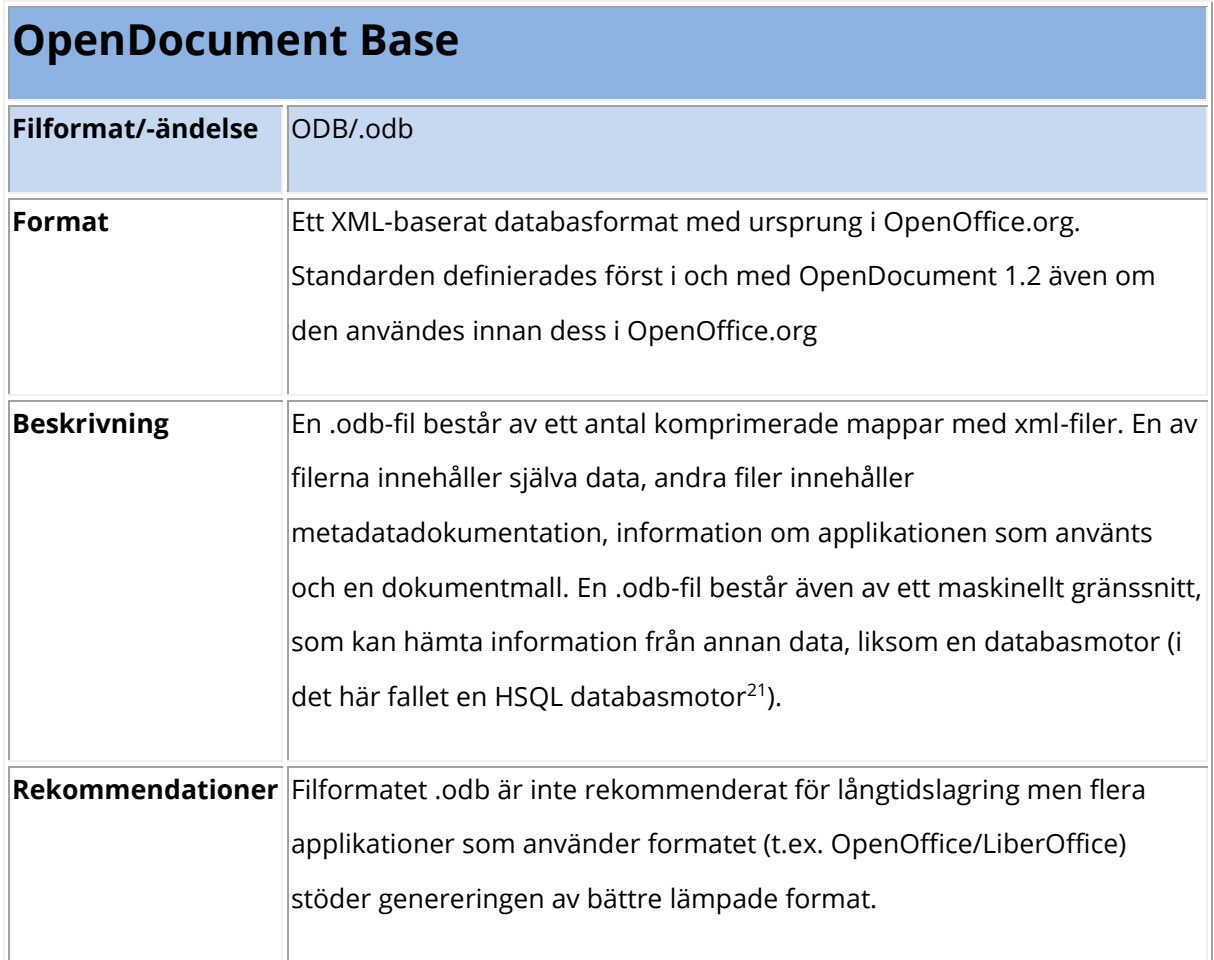

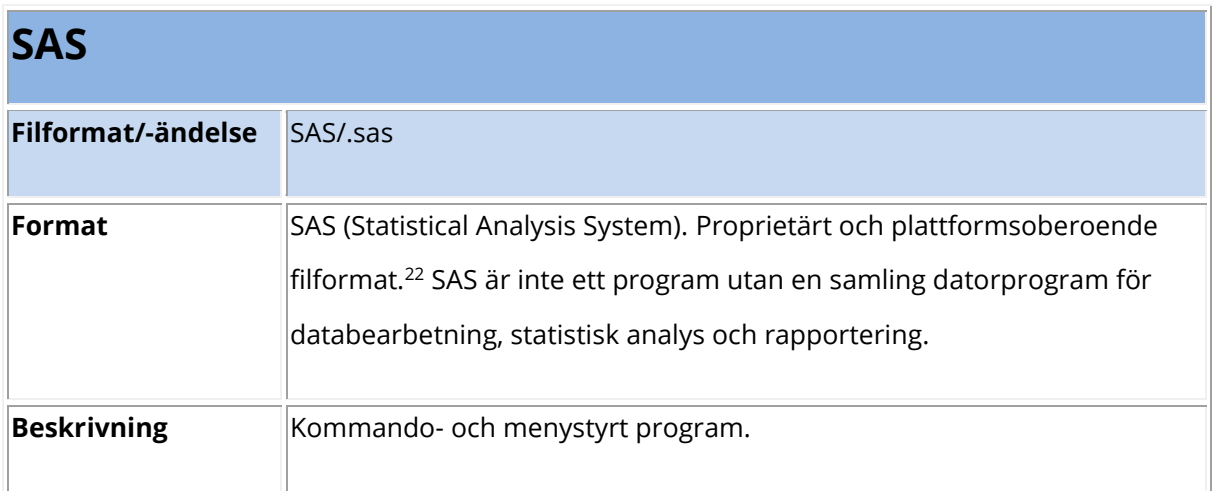

<sup>21</sup> <http://hsqldb.org/>

<sup>22</sup>

[https://support.sas.com/documentation/cdl/en/movefile/59598/HTML/default/viewer.htm#a0009](https://support.sas.com/documentation/cdl/en/movefile/59598/HTML/default/viewer.htm#a000986099.htm) [86099.htm](https://support.sas.com/documentation/cdl/en/movefile/59598/HTML/default/viewer.htm#a000986099.htm)

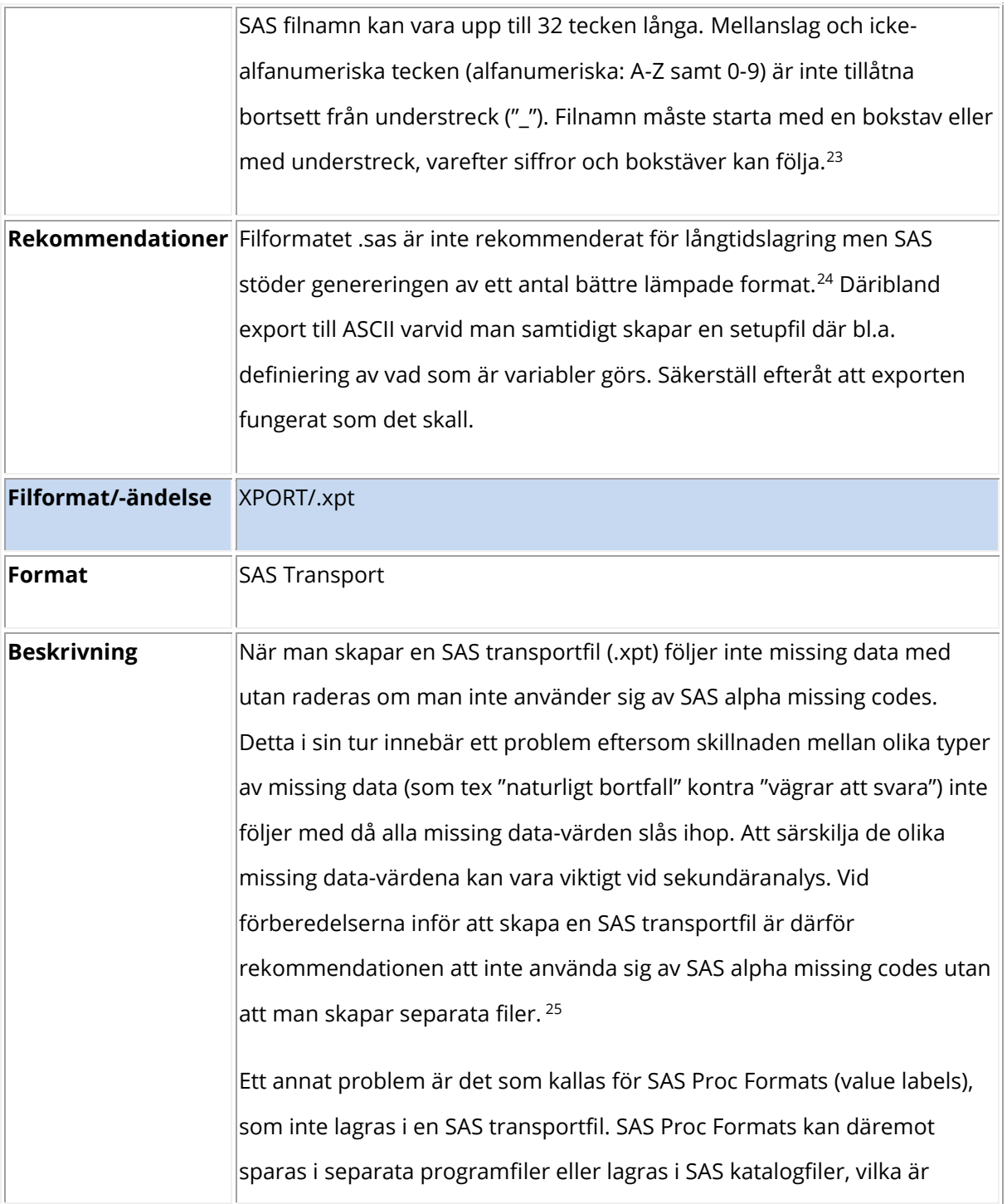

 $\overline{24}$ 

[https://support.sas.com/documentation/cdl/en/lrcon/62955/HTML/default/viewer.htm#a000998](https://support.sas.com/documentation/cdl/en/lrcon/62955/HTML/default/viewer.htm#a000998953.htm) [953.htm](https://support.sas.com/documentation/cdl/en/lrcon/62955/HTML/default/viewer.htm#a000998953.htm)

[https://support.sas.com/documentation/cdl/en/acpcref/63184/HTML/default/viewer.htm#a00310](https://support.sas.com/documentation/cdl/en/acpcref/63184/HTML/default/viewer.htm#a003102702.htm) [2702.htm](https://support.sas.com/documentation/cdl/en/acpcref/63184/HTML/default/viewer.htm#a003102702.htm)

<sup>&</sup>lt;sup>25</sup> <http://www.icpsr.umich.edu/icpsrweb/content/deposit/guide/chapter6.html> Portable softwarespecific files.

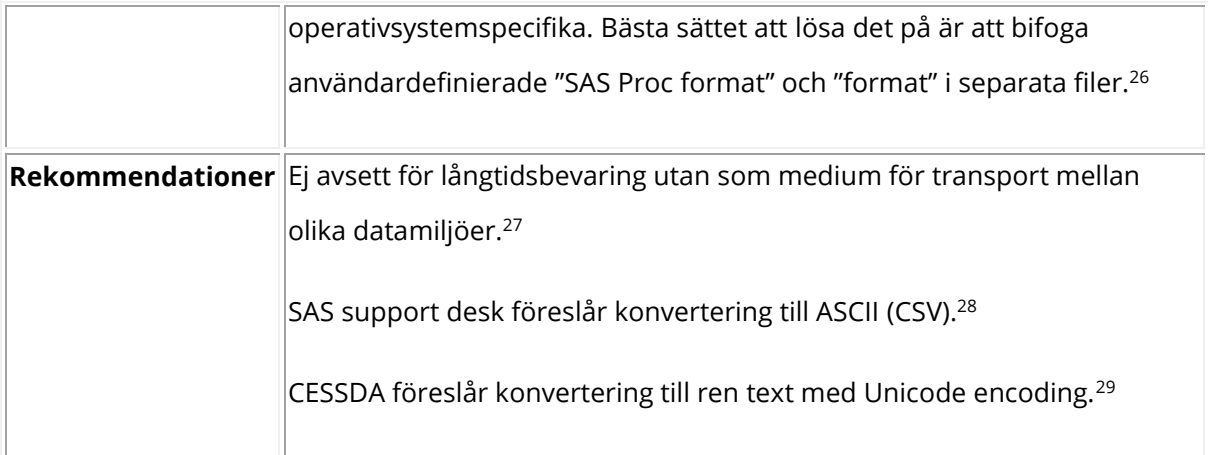

| <b>SPSS</b>        |                                                                                      |
|--------------------|--------------------------------------------------------------------------------------|
| Filformat/-ändelse | POR/.por                                                                             |
| <b>Format</b>      | SPSS-portabelt format. Proprietärt filformat.                                        |
| <b>Beskrivning</b> | Portabelt format som kan läsas av andra versioner av SPSS oavsett<br>operativsystem. |
|                    | Variabelnamn är begränsade till 8 bytes och konverteras, om nödvändigt,              |
|                    | automatiskt till 8 bytes. Man kan inte spara data i .por-format med                  |
|                    | inställning för Unicode.                                                             |
|                    | Data sparat med IBM SPSS kan inte läsas av versioner äldre än version                |
|                    | 7.5. Data sparat med Unicode-kodning kan inte läsas av versioner av IBM              |
|                    | SPSS äldre än version 16.0.                                                          |
|                    | Om man öppnar datafiler med variabelnamn som är längre än 8 bytes i                  |
|                    | version 10.x eller 11.x, skapas unika versioner av variabelnamnen som är             |
|                    | 8 bytes långa. De ursprungliga namnen sparas automatiskt för att kunna               |
|                    | användas i version 12.0 eller senare. I versioner äldre än 10.0 så går det           |
|                    | ursprungliga variabelnamnet förlorat. När man använder data med text-                |

<sup>&</sup>lt;sup>26</sup> <http://www.icpsr.umich.edu/icpsrweb/content/deposit/guide/chapter6.html> Portable softwarespecific files.

<sup>&</sup>lt;sup>27</sup> [http://ppp.cessda.net/doc/D10.4\\_Data\\_Formats.pdf](http://ppp.cessda.net/doc/D10.4_Data_Formats.pdf) s. 34

<sup>&</sup>lt;sup>28</sup> [http://ppp.cessda.net/doc/D10.4\\_Data\\_Formats.pdf](http://ppp.cessda.net/doc/D10.4_Data_Formats.pdf) s. 34

<sup>&</sup>lt;sup>29</sup> [http://ppp.cessda.net/doc/D10.4\\_Data\\_Formats.pdf](http://ppp.cessda.net/doc/D10.4_Data_Formats.pdf) s. 34

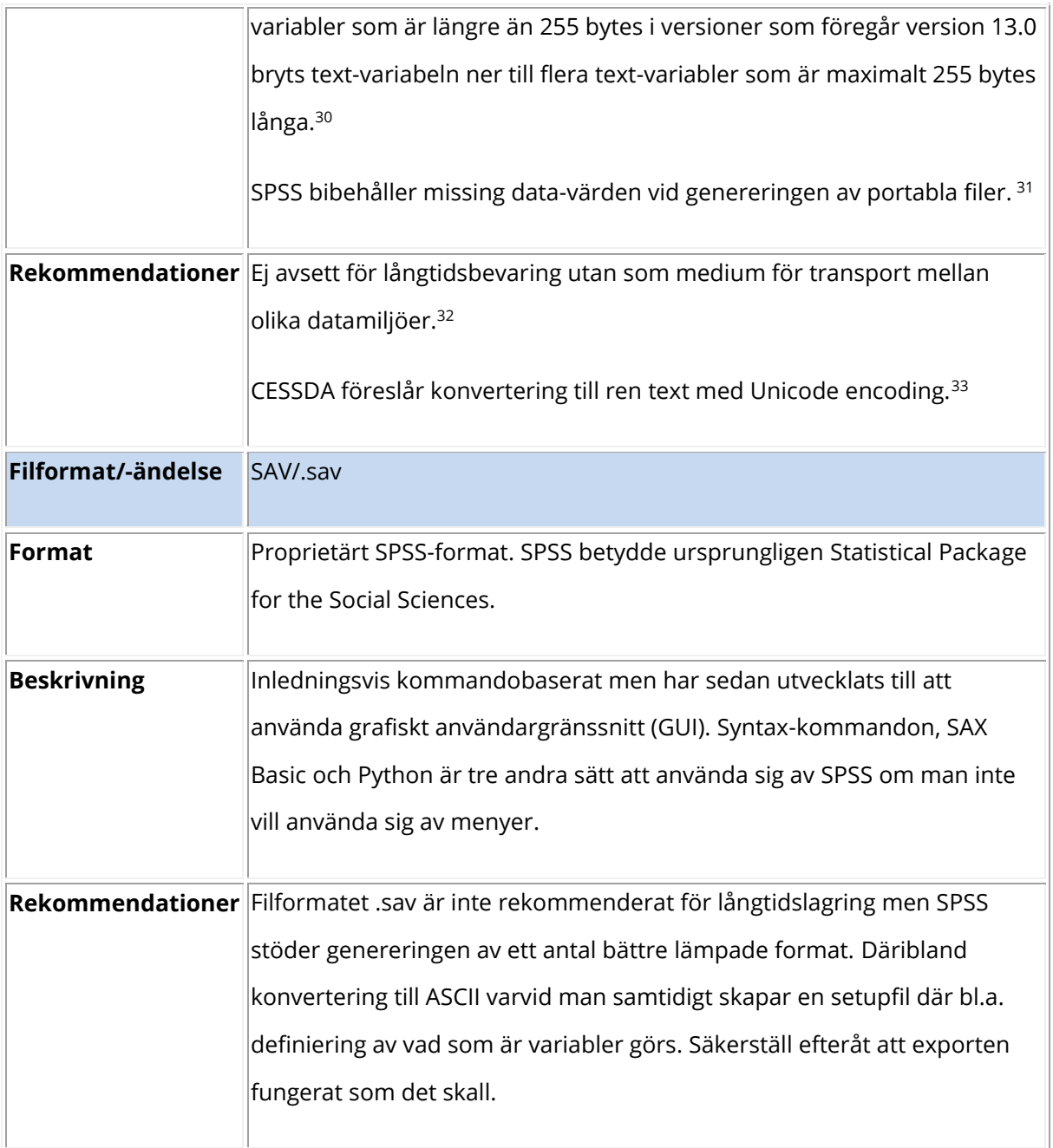

<sup>30</sup> [http://www-](http://www-01.ibm.com/support/knowledgecenter/SSLVMB_20.0.0/com.ibm.spss.statistics.help/savedatatypes.htm)

[<sup>01.</sup>ibm.com/support/knowledgecenter/SSLVMB\\_20.0.0/com.ibm.spss.statistics.help/savedatatype](http://www-01.ibm.com/support/knowledgecenter/SSLVMB_20.0.0/com.ibm.spss.statistics.help/savedatatypes.htm) [s.htm](http://www-01.ibm.com/support/knowledgecenter/SSLVMB_20.0.0/com.ibm.spss.statistics.help/savedatatypes.htm)

<sup>31</sup> <http://www.icpsr.umich.edu/icpsrweb/content/deposit/guide/chapter6.html> Portable softwarespecific files.

<sup>32</sup> [http://ppp.cessda.net/doc/D10.4\\_Data\\_Formats.pdf](http://ppp.cessda.net/doc/D10.4_Data_Formats.pdf) s. 34

<sup>33</sup> http://ppp.cessda.net/doc/D10.4 Data\_Formats.pdf s. 34

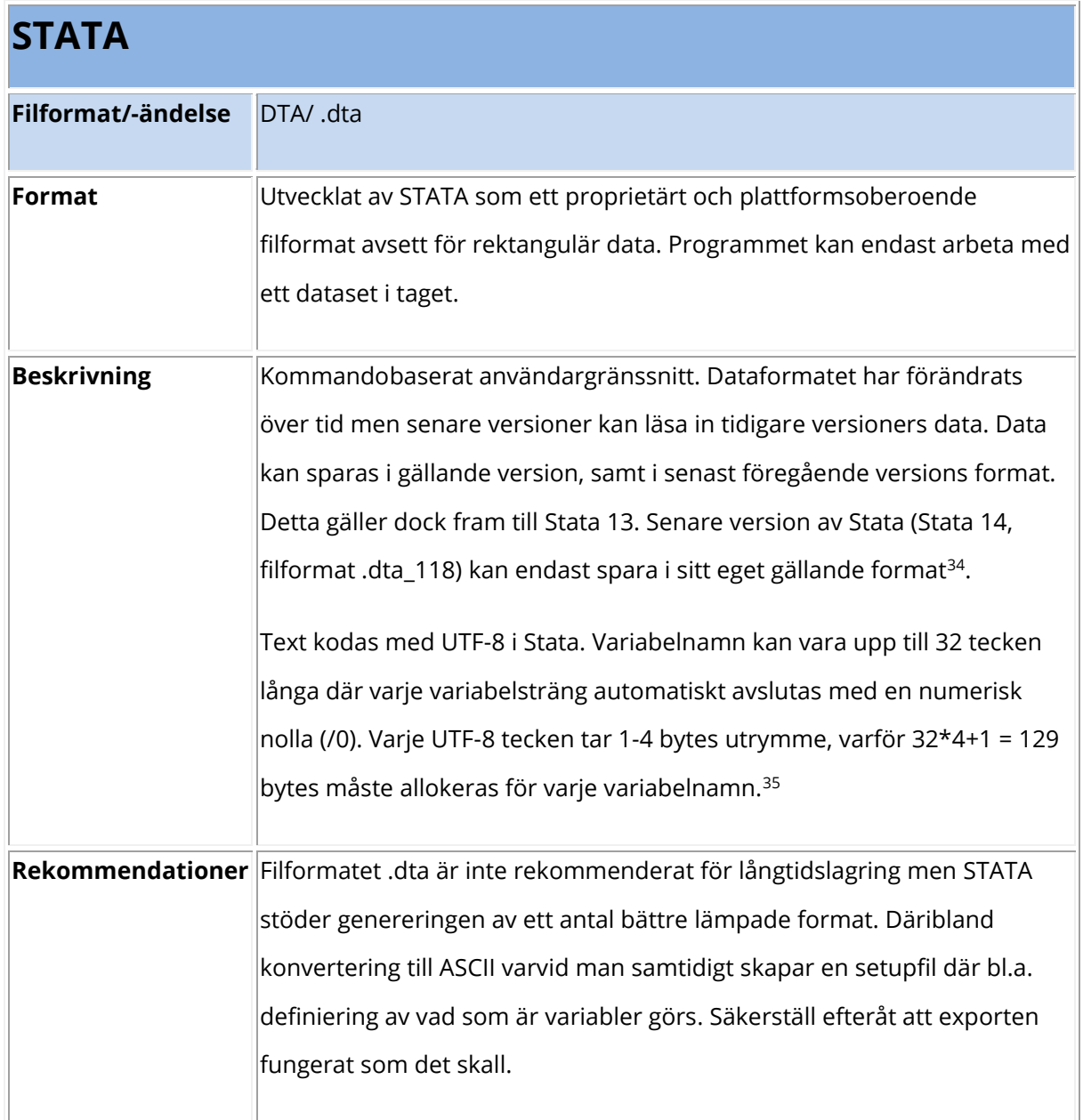

# <span id="page-28-0"></span>**Vanliga filformat för kalkylblad**

| <b>Lotus 1-2-3</b> |                                                                                   |
|--------------------|-----------------------------------------------------------------------------------|
| Filformat/-ändelse | 123/.123 och .wk* (t.ex. .wk4, .wks, etc.)                                        |
| Format             | Filer skapade med kalkylprogrammet Lotus 1-2-3. Binärt och proprietärt<br>format. |

<sup>&</sup>lt;sup>34</sup> <http://www.stata.com/help.cgi?dta> "description" och "2. Versions and flavors of Stata"

<sup>&</sup>lt;sup>35</sup> <http://www.stata.com/help.cgi?dta></u> "3. Representations of strings"

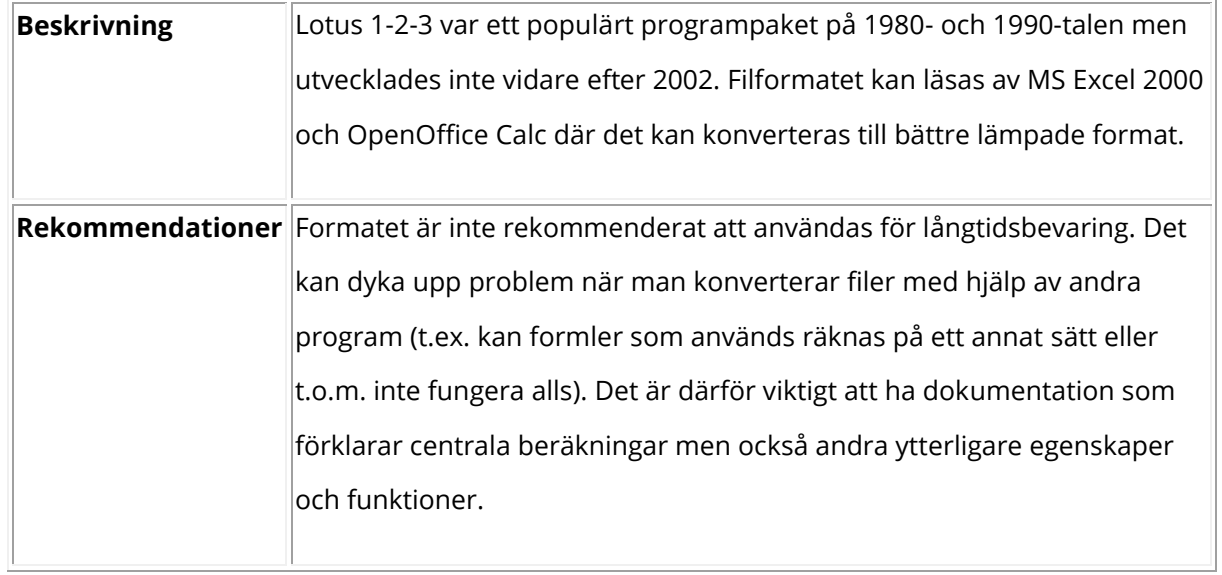

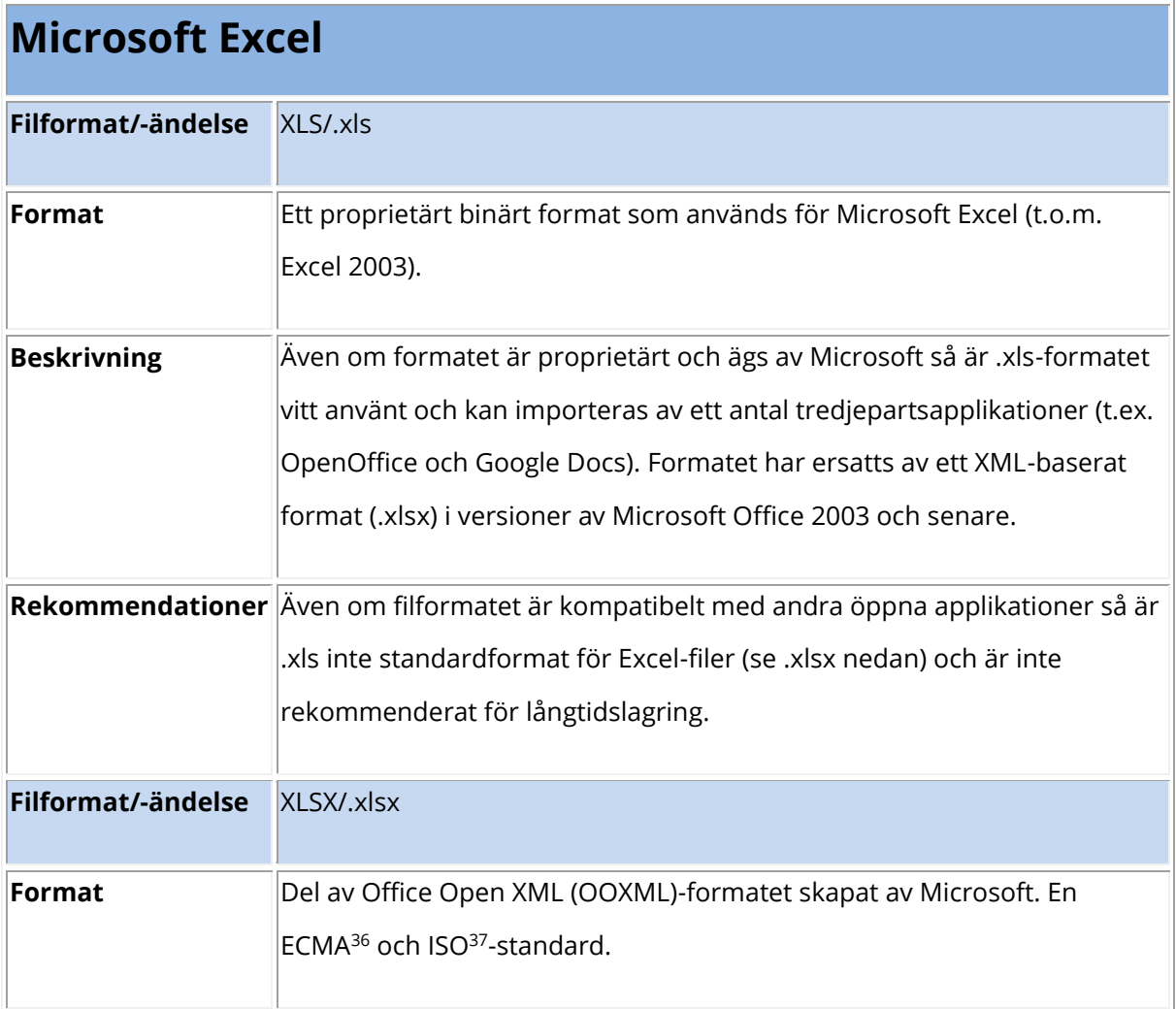

<sup>36</sup> [ECMA-376](http://www.ecma-international.org/publications/standards/Ecma-376.htm)

 $\overline{a}$ 

<sup>37</sup> [ISO/IEC 29500-1:2008](http://www.iso.org/iso/iso_catalogue/catalogue_tc/catalogue_detail.htm?csnumber=51463)

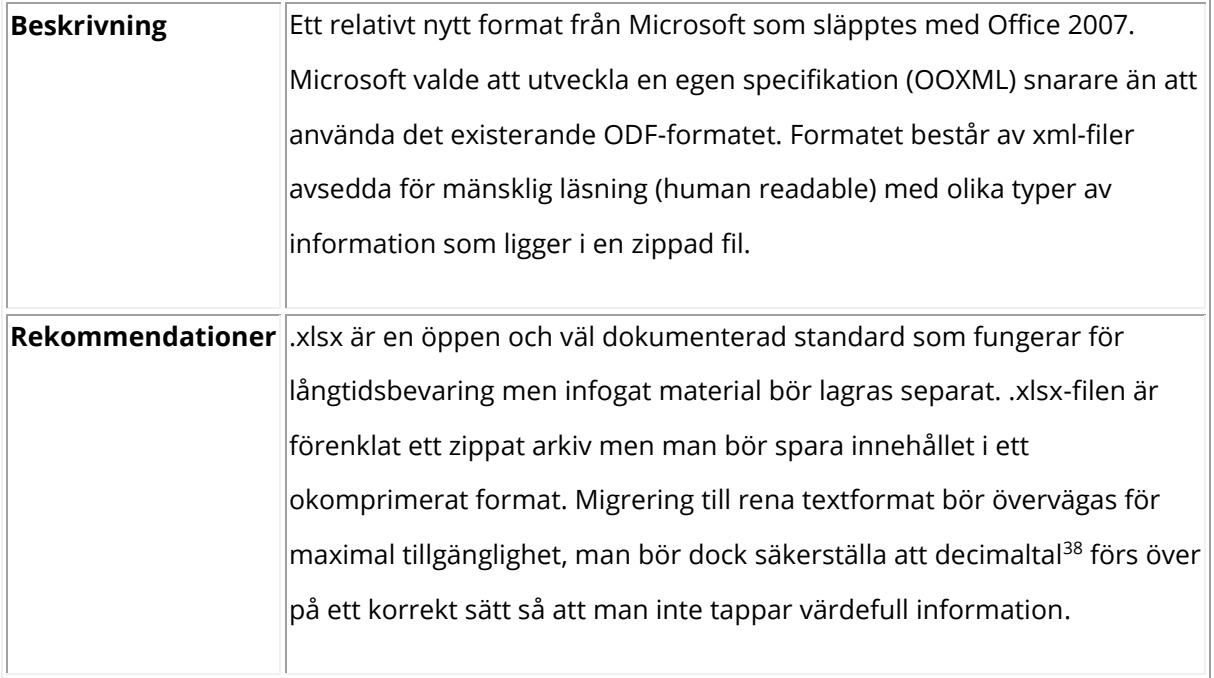

| <b>OpenDocument Spreadsheet</b> |                                                                                                    |  |
|---------------------------------|----------------------------------------------------------------------------------------------------|--|
| Filformat/-ändelse              | ODT/.ods                                                                                                    |  |
| Format                          | Del av OpenDocument-paketet av olika filformat, vilka är ISO-standarder<br>(ISO/IEC 26300:2006 <sup>39</sup> ) för XML-baserade dokumentformat. Formatet<br>stöds och används av flera olika kontorsapplikationer.                       |  |
| <b>Beskrivning</b>              | Liksom OpenDocument Text-formatet (.odt) är .ods-filen i princip en<br>packad fil innehållandes flera separata filer med dokumentmall, text<br>(som XML) och inbäddade filer (t.ex. bilder).                                             |  |
|                                 | Rekommendationer Eftersom formatet är ett öppet XML-baserat format är det lämpligt för<br>långtidslagring men bör lagras i okomprimerad form. Om ett dokument<br>innehåller bilder och annat tillagt innehåll bör detta lagras separat i |  |

<sup>38</sup> När man ska konvertera en Excel-fil till CSV-format bör man först notera vilka cell-värden som är i text- respektive numeriskt format osv. När detta är gjort gör man om alla värden till textformat varefter man sparar datamaterialet som CSV. För att säkerställa att import från en CSV-fil blir rätt: Öppna en ny Excel-fil, under Data-fliken välj Från Text, leta upp rätt fil, välj Import, följ instruktionerna som kommer upp i importfönstret. Observera att en CSV-fil blir större än en XLSX-fil på grund av att Excel komprimerar sina filer.

<sup>39</sup> [http://www.iso.org/iso/catalogue\\_detail.htm?csnumber=43485](http://www.iso.org/iso/catalogue_detail.htm?csnumber=43485)

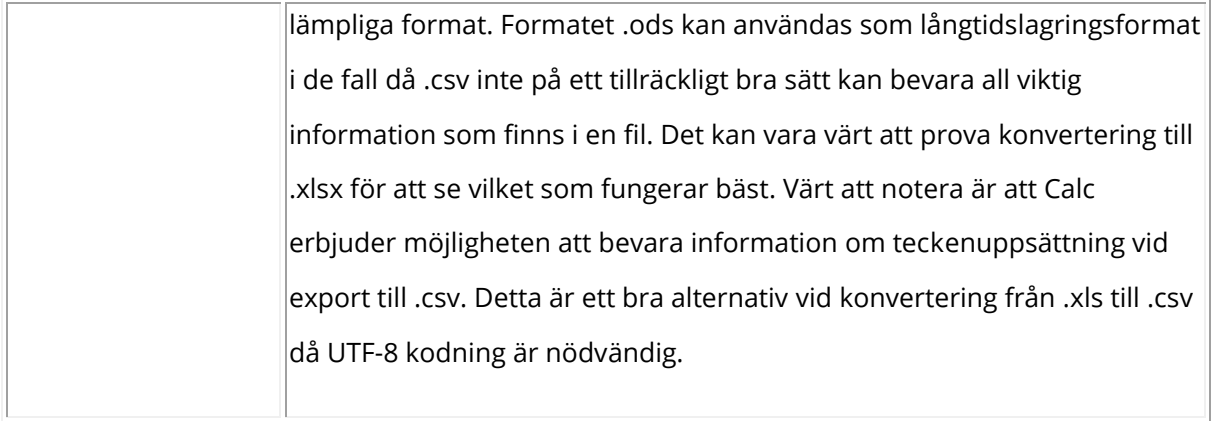

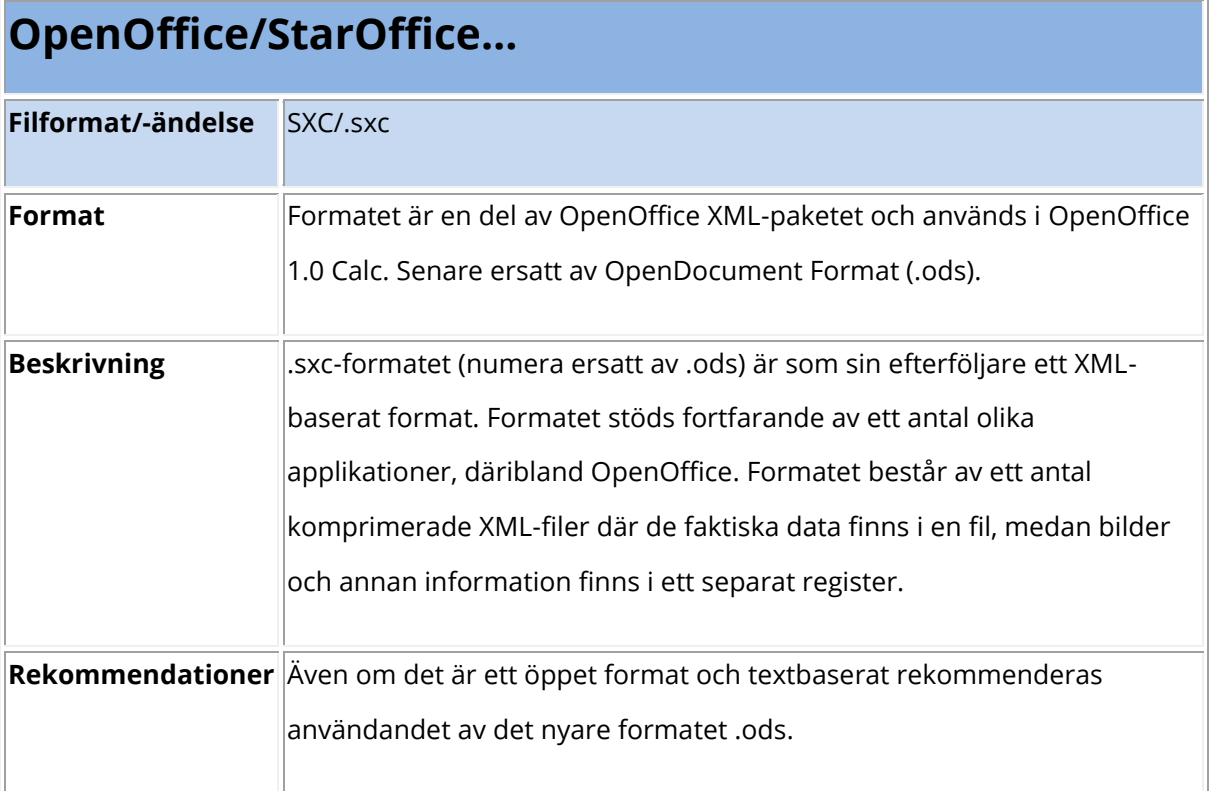

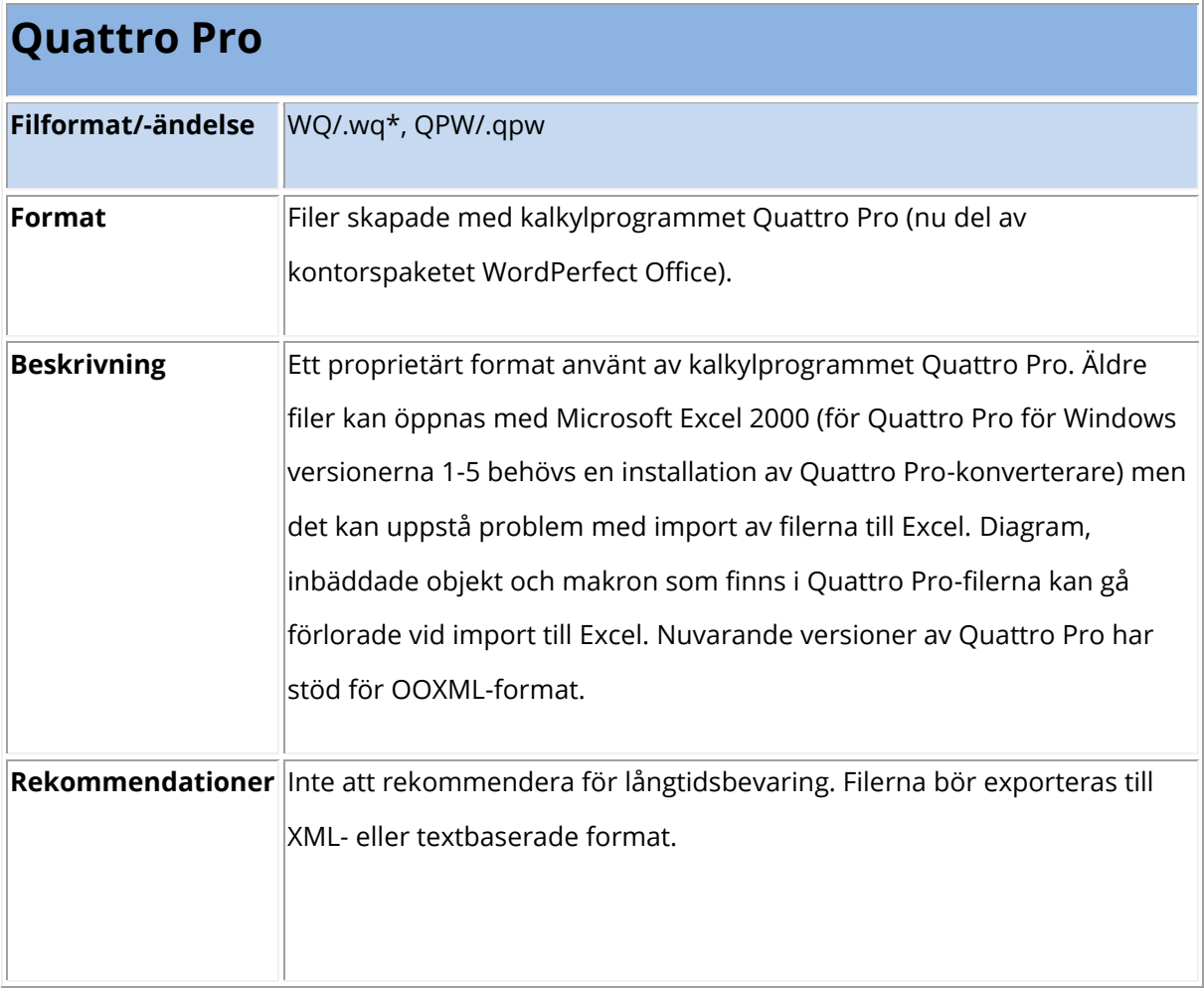

# <span id="page-33-0"></span>**Databaser och kalkylblad: Bibliografi**

OASIS (2005) *Open Document Format for Office Applications (OpenDocument) v1.0*. [http://www.oasis-open.org/committees/download.php/12572/OpenDocument-v1.0](http://www.oasis-open.org/committees/download.php/12572/OpenDocument-v1.0-os.pdf) [os.pdf](http://www.oasis-open.org/committees/download.php/12572/OpenDocument-v1.0-os.pdf)

# <span id="page-33-1"></span>**Verktyg**

Pronom:<https://www.nationalarchives.gov.uk/PRONOM/Default.aspx>

GDFR: [http://library.harvard.edu/preservation/digital-preservation\\_gdfr.html](http://library.harvard.edu/preservation/digital-preservation_gdfr.html)

CESSDA Tools:<http://cessda.net/CESSDA-Services/Resources/Tools>